## No. X-12/6/2021-SPN-n Government of India Ministry of Communications Department of Posts

Dak Bhawan, Sansad Marg New Delhi- <sup>110</sup> <sup>001</sup> Dated: 10th April, 2024

To,

(a) All Head of Postal Circles.

(b) Addl DG, Army Postal Service

(c) Director RAKNPA / Directors all PTCs

(d) CGM BD Dte / PLI Dte / Parcel Dte

**Subject: Guidelines for transfer to regulate transfers of Group 'C' officials, Group 'B'(Non-Gazetted) officials and Assistant Superintendent of Posts (Group 'B' Gazetted)** - **reg.**

Madam/Sir,

Directorate as well as CEPT for deletion of such approved transfers from online portal. I am directed to refer to this office letter of even number dated 02.09.2022 on the above mentioned subject vide which all Postal Circles were advised to consider transfer under Rule - <sup>38</sup> on *'mutual exchange'* in offline mode and to send request to

2. Now, module for considering transfers under Rule - <sup>38</sup> on 'Mutual exchange' has been developed by CEPT and is ready for deployment. Therefore, following has been decided:-

- (a) Offline application for transfer on 'Mutual exchange' should not be accepted. Henceforth, transfer request of 'Mutual exchange' shall be received in online portal only.
- (b) Cases where transfer on 'Mutual exchange' has already been approved manually shall be implemented and information be shared with CEPT to delete request of approved officials from online transfer portal.
- (c) No transfer on Mutual exchange' in offline mode shall be approved by Circle(s) with immediate effect.
- (d) In case of transfer request on 'Mutual exchange' pending with Division / Region / Circle, concerned employee should be advised to apply for 'Mutual' transfer on online transfer portal.

**!/•**

- (e) Standard Operating Procedure (SOP) for Mutual transfer is enclosed herewith for guidance of employees.
- (f) All Controlling units shall verify request(s) received from employees in normal course
- (g) Approved list of transfers on 'Mutual exchange' shall be issued / published concurrently with normal transfer cycle on quarterly basis.

3. Further, prevailing instructions on verification of new transfer requests provide that all new requests registered in a quarter preceding the month in which transfer cycle is operated shall become available to Controlling units from 01<sup>st</sup> to 05<sup>th</sup> of the month in which transfer cycle is operated (March, June, September and December). In order to ease the pressure during the month in which transfer cycle is operated, facility has been provided wherein all new transfer requests shall become available to Controlling unit in real-time basis. As such, concerned authorities may be advised to verify new requests as and when it is received in their login id. **All controlling authorities shall ensure that new requests registered are verified at the earliest. However, requests received till last day of February / May / August / November should be verified before 05,h March / June / September / December.**

4. strict compliance. Contents of this letter may be brought to all concerned for information and

Yours faithfully,

Encl- SOP for Mutual transfer

V Plag 200/<br>(Vangara Prasad) <sup>10</sup>/4/29

Assistant Director General (SPN)

Copy to: General Manager, CEPT, Bengaluru - It is requested to deploy facility of transfer on Mutual exchange' and real-time verification of new requests with immediate effect. This communication may also be uploaded on India Post website for information of all concerned.

## SOP for submitting application under mutual category

- In rule 38 portal, applying of transfer in mutual type is enabled. Employee who wants to apply transfer under mutual category for Registration and login, he can follow the same procedure mentioned in the Application Submission SOP available in the link https://apps.cept.gov.in/rule38requests/
- After login, employe needs select Request form which will display the application form which shows the basic details of the employee as per the master data and some additional information is required to be updated for the application submission. For details Application Submission SOP can be referred.
- Employee opting Mutual Transfer can select the applying grounds as "Mutual" and has to enter the employee ID of the counter part under counter part employee ID column.

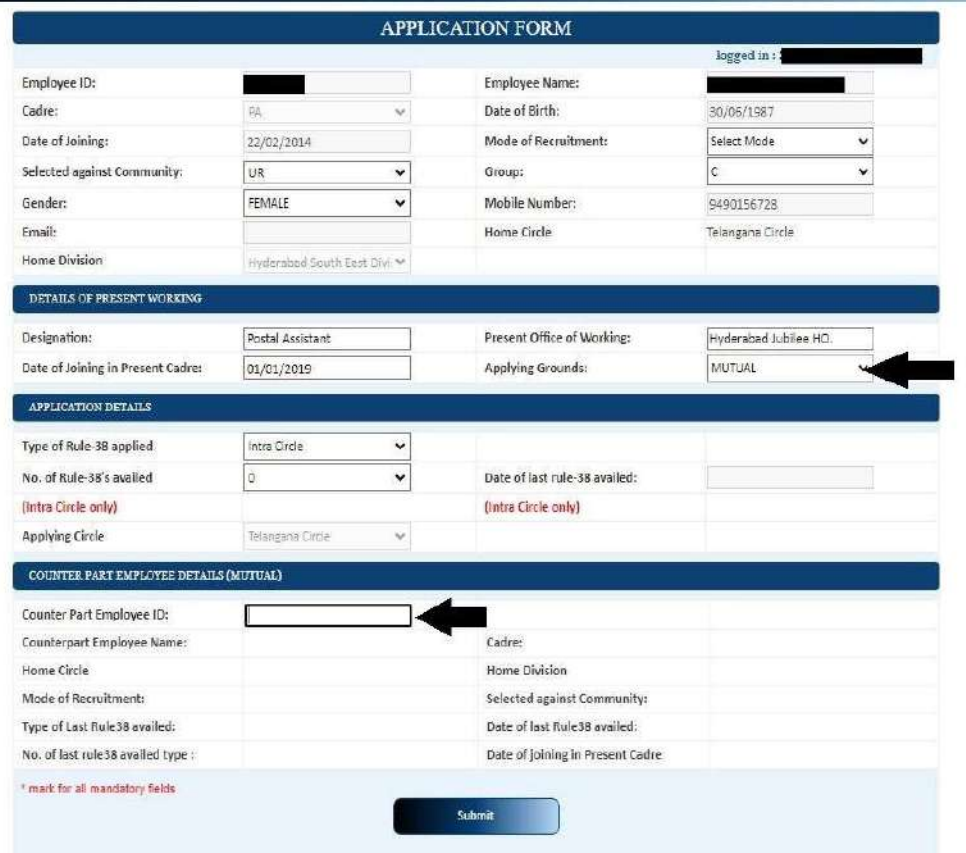

 The basic details of the counter part employee will be displayed. The remaining process of subission is same as for remaininig categories.

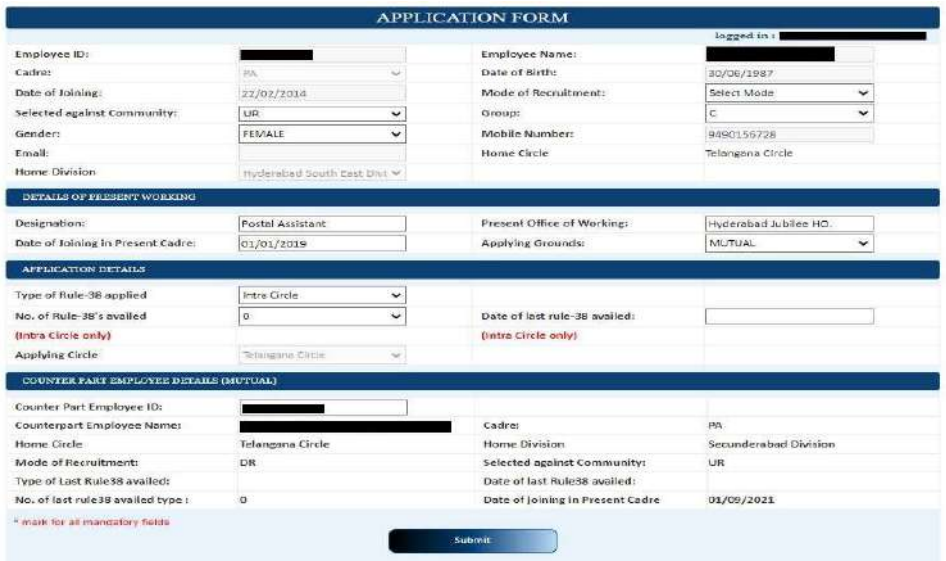

After submitting the application, request number will be generated as usual.

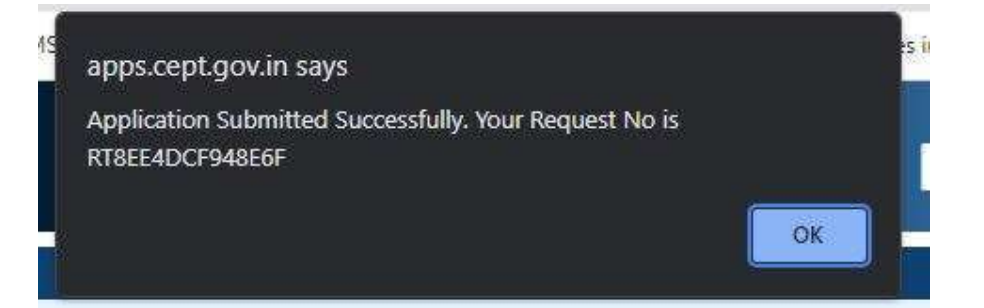

• In Request status page, applying grounds will be shown as mutual and mutual employee ID will also be displayed.

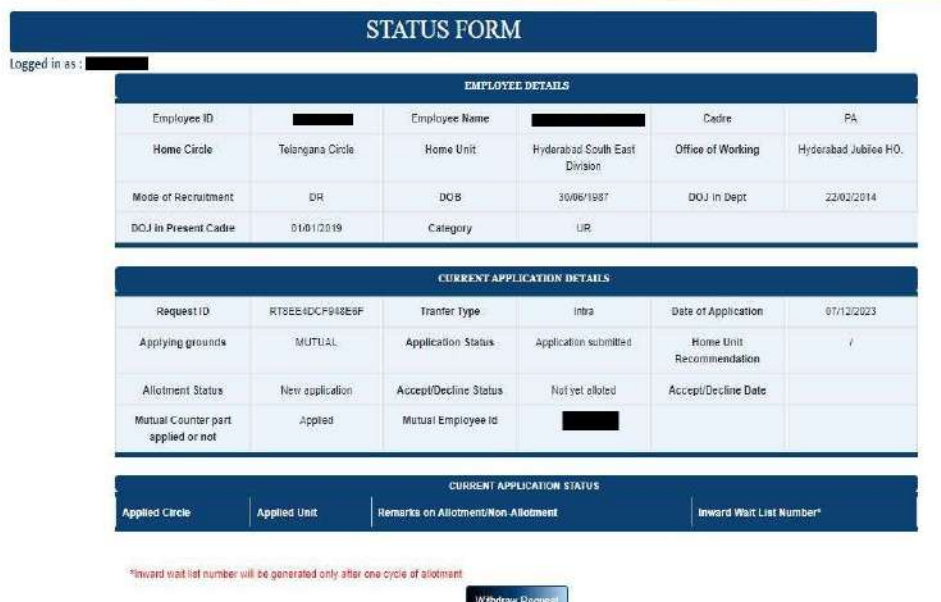

- The counter Part employee for Registration and login, can follow the same procedure mentioned in the Application Submission SOP available in the link https://apps.cept.gov.in/rule38requests/
- After login, counter part employe needs to select Request form which will display the application form for the counter part employee, which shows the basic details of the employee as per the master data and some additional information is required to be updated for the application submission. For details Application Submission SOP can be referred.
- While applying for transfer in respect of counter part employee, a message will be displayed as "You have one mutual request from the below employee." The counter part employee has can either accept or decline the request of the other employee by clicking on Accept or Reject.

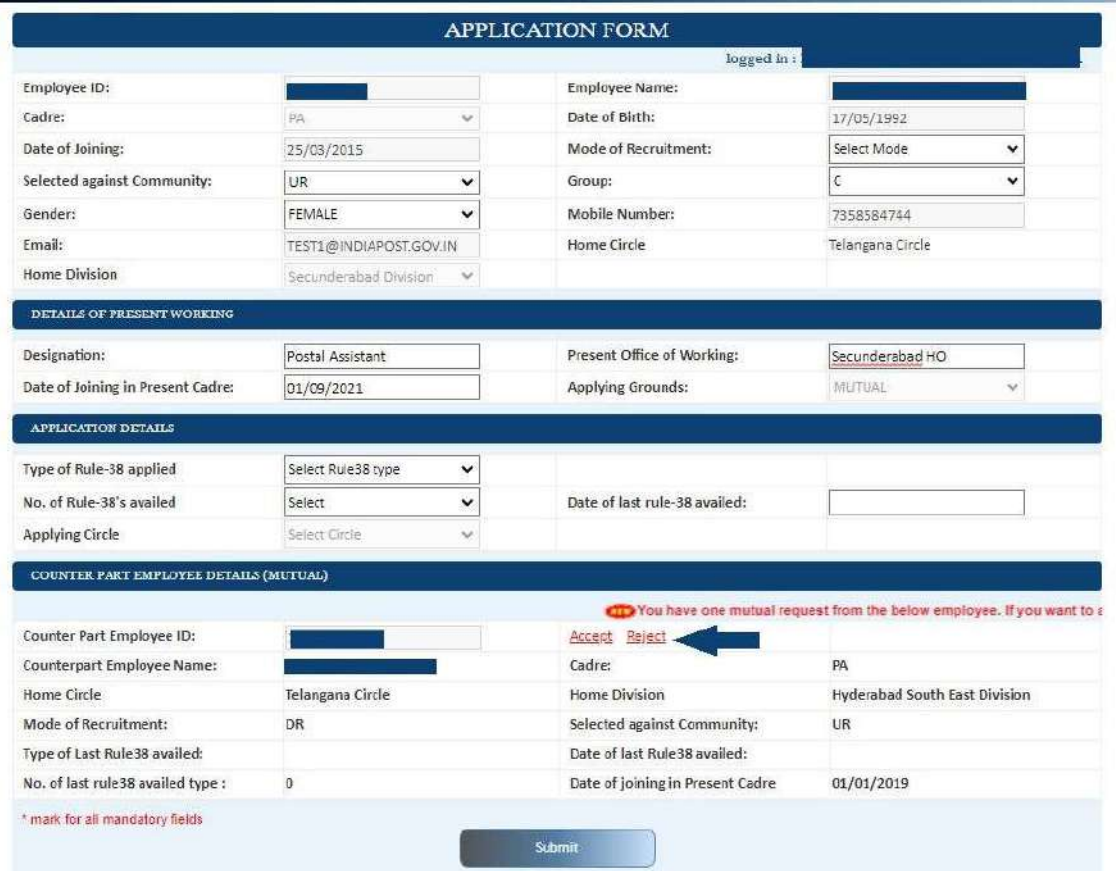

 If the counterpart employee accepts the mutual request, a pop up message will be displayed as below.

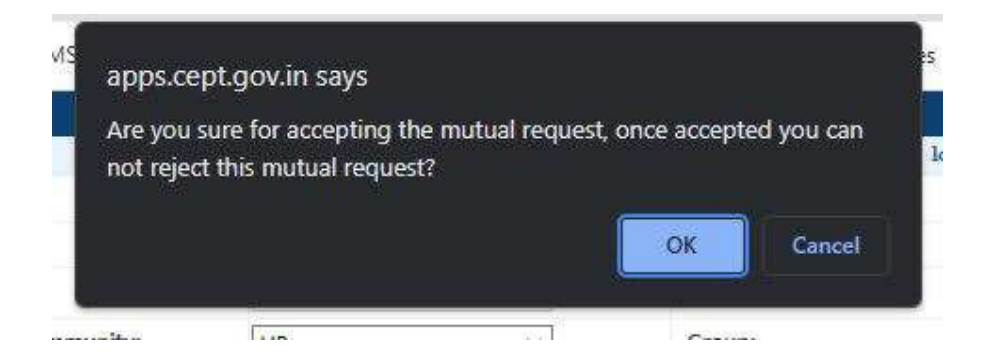

After clicking on OK, application will ask to continue the process to submit the application.

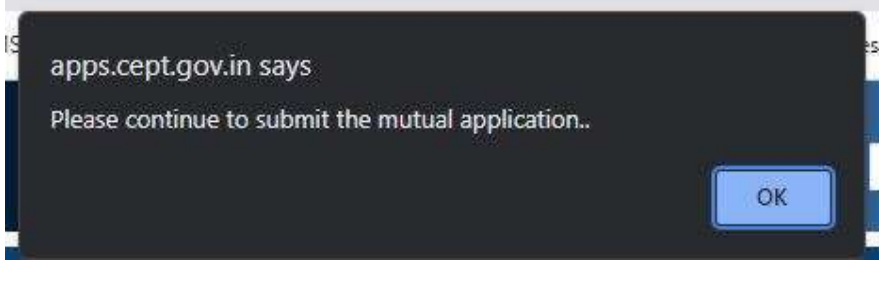

Once submitted, the request number will be generated as usual.

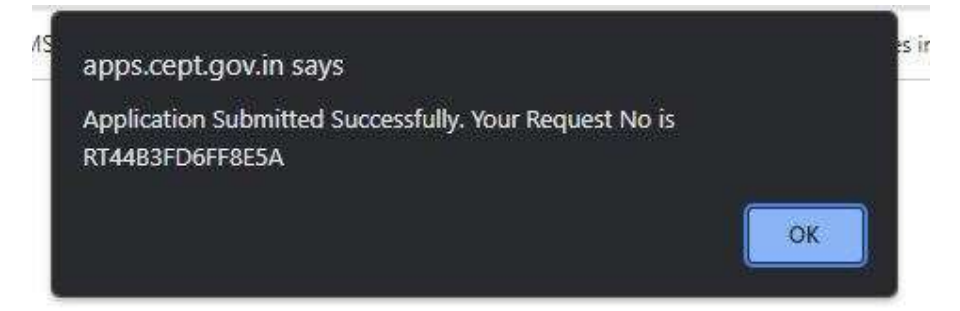

- If Employee and Counterpart employee belongs to different circles, then the transfer type will be Inter-circle and it may ensured by both the employees that "Mode of Recruitment" and "Selected against Community" should be same. If they differ, the System will not allow to submit the application.
- In case, counterpart employee does not want to apply in mutual category, may click on reject. Further the employee needs to apply for transfer request as usual.

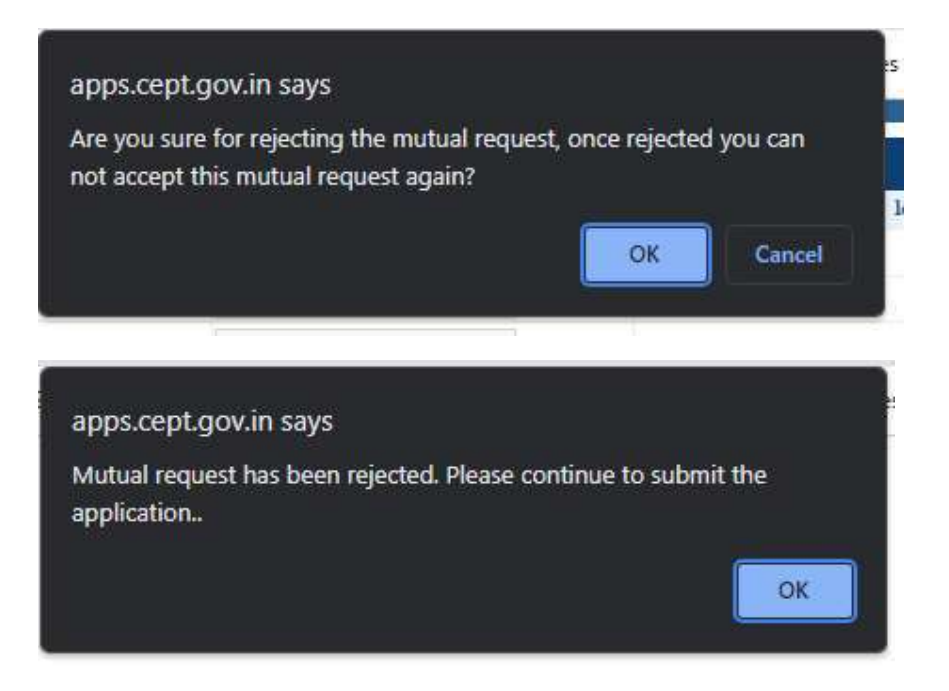

• In request status page of both the applicants, applying grounds will be displayed as mutual and mutual employee ID will also be displayed.

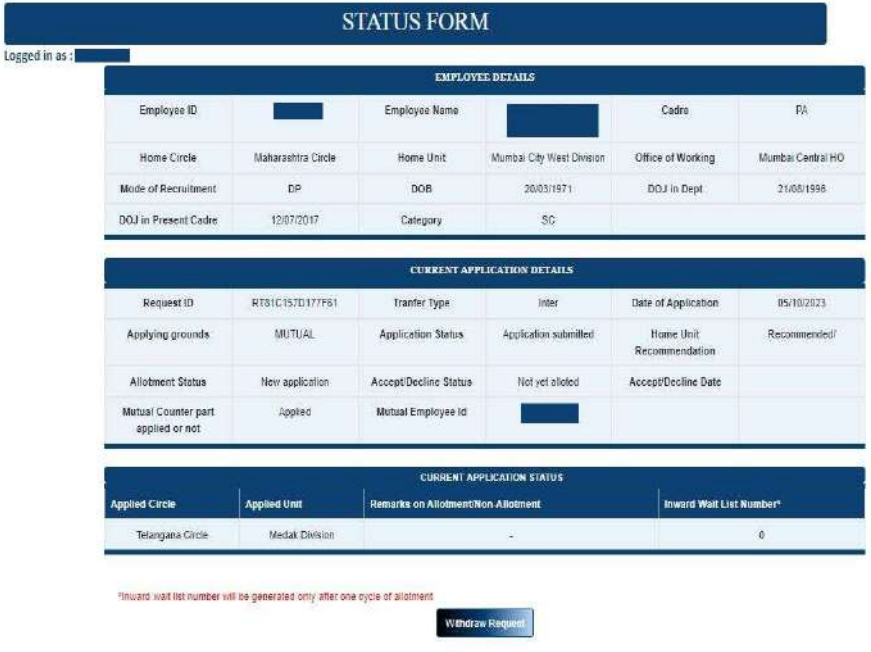

• In case applicant selects counterpart who is already applied mutual transfer with another applicant this message will be displayed.

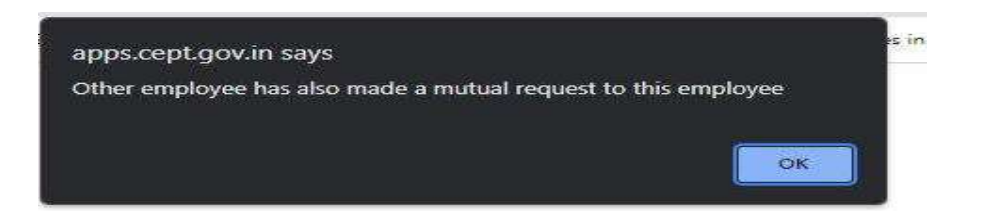

 In case applicant selects counterpart whose details are not available like Mode of Recruitment, caste, or No of Rule 38 availed etc. as shown below then the error message will have displayed.

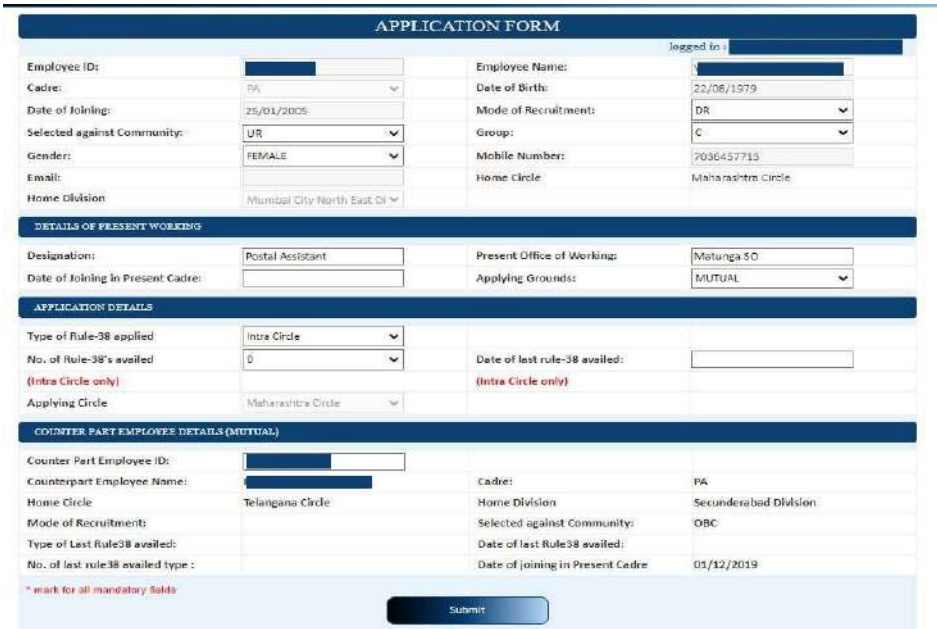

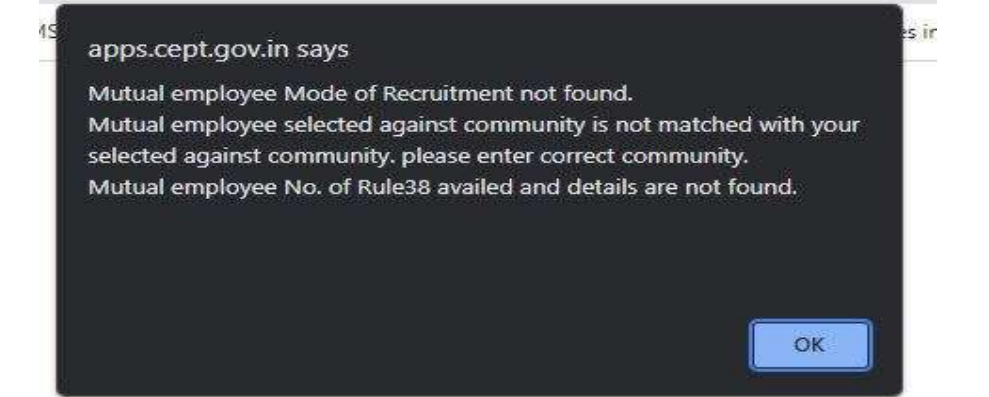